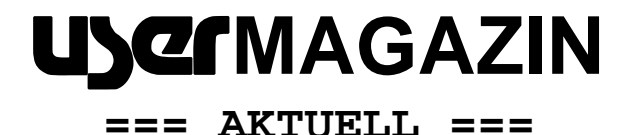

AUGE e.V., Wielandstr. 41, D-60318 Frankfurt/Main

**AUSGABE 1/2009**

#### **Herausgegeben vom Vorstand des AUGE e.V. – Der Verein der Computeranwender Wielandstraße 41, D-60318 Frankfurt/Main E-Mail: kontakt@auge.de http://www.auge.de**

#### **Liebe Mitglieder des AUGE e.V.,**

Sie bekommen dieses Newsletter per Post: weil Sie keine bei unserem Büro registrierte E-Mail-Adresse haben. Eigentlich ist das schade, denn so können Sie von vielen Vereinsangeboten nicht in voller Form profitieren. Dieses Newsletter soll Sie trotzdem auf dem Laufenden halten, und vielleicht Ihren Appetit auf eine Teilnahme am digitalen Angebot von AUGE wecken.

Zuerst möchte ich Sie über einige Dinge informieren, mit denen sich unser Clubs in der letzten Zeit befasst hat. Der erweiterte Vorstand hat über einen längeren Zeitraum (etwa seit Oktober 2008) und teilweise durchaus kontrovers verschiedene Möglichkeiten der Fortführung des Internetauftritts von AUGE diskutiert. Mehrere Modelle standen hier zur Auswahl - von bis zu vollständig auf ehrenamtlicher Basis begründeten Lösungen bis zu kommerziellen Angeboten. Grundsätzlich hat der Internetauftritt mehrere Aspekte, über die alle diskutiert wurde:

a) Auf welchem Server soll www.auge.de in Zukunft angesiedelt sein?

b) Auf welcher Basis soll die Pflege der Mitgliederdaten und des Grundsystems auf diesem Server angesiedelt sein? (Hier geht es um die Mail-Accounts, den Webspace für AUGE-Mitglieder, die Verwaltung der Zugangsdaten, das Einspielen von Updates für das System, Durchführung von Sicherungen usw..)

c) Mit welchem CMS will AUGE seinen Internetauftritt gestalten? (Hier standen als Alternativen hauptsächlich das - quasi selbstentwickelte - bisherige TEDEred sowie die Open-Source-Alternative Drupal zur Diskussion.) d) Wie werden das CMS (und zum Beispiel auch das Forum sowie weitere geplante Angebote) betreut ehrenamtlich oder kommerziell?

Auch im Forum wurde kräftig diskutiert, so dass möglichst viele Meinungen bei der Entscheidungsfindung berücksichtigt werden konnten. Als Ergebnis des mehrstufigen Abstimmungsprozesses – an dem Jürgen Thau als Betroffener konsequent nicht teilnahm - hat sich

#### ergeben:

zu a): Wir haben uns für einen Server von "Webtotum" entschieden (s. b) ).

zu b): Eine – wie bisher - kommerzielle Pflege erschien uns sinnvoll, da wir dann nicht auf den "guten Willen" und das Zeitbudget von Freiwilligen bei dieser für den Verein existentiellen Leistung angewiesen sind. Es wurde ein neuer Vertrag mit Webtotum geschlossen, der die monatlichen Kosten (für die Leistungen aus a) und b) zusammen) ab dem 1.4.09 um ca. 35% sinken lässt. Zu c) und d): Eine große Mehrheit hat Drupal gewählt, das System, welches während der Testphase unter www.auge.org zu sehen war. Die Flexibilität und Erweiterbarkeit dieses Produkts gab den Ausschlag - Jürgen Thau und Martina Rüdiger haben die ehrenamtliche Pflege des CMS zugesagt, in der Hoffnung, dass sich über kurz oder lang weitere AUGE-Mitglieder hier einarbeiten werden. (Zur Alternative stand noch TEDEred, dessen ehrenamtliche Pflege Florian Delonge angeboten hatte.)

In diesen Tagen finden Sie also unter www.auge.de das auf Drupal basierende neue System – die Inhalte der beiden zeitweise parallel betriebenen Internetauftritte sind alle hier hinein gewandert, Sie haben das komplette Angebot mit dem USER-Magazin, den Foren, den Berichten aus den Regionalgruppen und Arbeitsgemeinschaften sowie die sonstigen Angebote von AUGE im Zugriff.

### *INHALT*

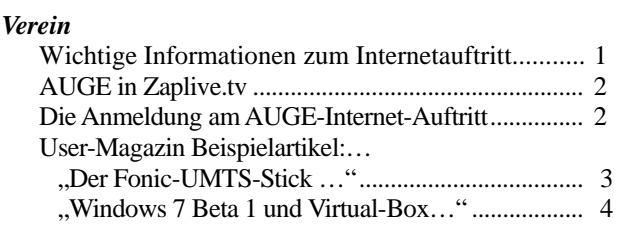

\_\_\_\_\_\_\_\_\_\_\_\_\_\_\_\_\_\_\_\_\_\_\_\_\_\_\_\_\_\_\_\_\_\_\_\_\_\_\_\_\_\_\_\_\_\_\_\_\_\_\_\_\_\_\_\_\_\_\_\_\_\_\_\_\_\_\_\_\_\_\_\_\_\_\_\_\_\_\_\_\_\_\_\_\_\_\_\_\_

Folgende Vorteile und sich daraus ergebende weitere Möglichkeiten sehe ich im neuen System:

- Flexibleres Gestalten des Internetauftritts, schnellere Reaktionsmöglichkeiten für den Vorstand, die Redaktion und die Autoren, Basis für Neuerungen und weitere Dienste.

- Kostengünstigerer Auftritt als bisher, trotzdem weiterhin wie bisher auch eine verlässliche Pflege des "Grundsystems".

- Angestrebter "Single-Login" - jedes Mitglied kann nach der einmaligen Anmeldung alle gewünschten Dienste nutzen.

- Stärkere Personalisierung im Internetauftritt: durch das "Profil" kann jede(r) selbst bestimmen, wie er für andere im System sichtbar wird.

Auf dieser neuen Basis werden in den nächsten Wochen erweiterte Funktionalitäten in die Webseite integriert: das Forum wird überarbeitet werden, und zum Beispiel wird über ein "Wiki" nachgedacht. Auch die eine oder andere Überraschung wird in den nächsten Wochen sichtbar werden.

Grundsätzlich wird durch das neue System eine erweiterte Kommunikation der Mitglieder untereinander ermöglicht und die Basis dafür geschaffen, möglichst viele AUGE-Mitglieder (erneut) in das Vereinsleben einzubinden.

\_\_\_\_\_\_\_\_\_\_\_\_\_\_\_\_\_\_\_\_\_\_\_\_\_\_\_\_\_\_\_\_\_\_\_\_\_\_\_\_\_\_\_\_\_\_

# **Zaplive.tv**

Vielen Mitgliedern ist es manchmal (oder auch häufig) nicht möglich, Regionaltreffen in ihrer Nähe zu besuchen. Für diese testen wir gerade einen neuen Service: wir übertragen RG-Treffen live ins Internet und versuchen, eine Aufnahme dieser Sendungen noch für eine gewisse Zeit zur Verfügung zu stellen. Wir nutzen hierzu Zaplive.tv, einen kostenlosen Dienst, der sich aber noch im Beta-Stadium befindet.

Sie finden diesen Auftritt unter www.zaplive .tv. Dort können sie mit ein bisschen Glück in der "Mediathek" eine Aufnahme von einem unsrer RG-Treffen finden, oder sich – wenn Sie z.B. durch eine Rundmail davon erfahren haben – live zu einem Treffen dazuschalten. Sie können dies dann in Bild und Ton verfolgen und – falls Sie sich am System anmelden wollen – auch im Chat dazu Fragenstellen oder diskutieren.

Sie bekommen unsere Rundmails nicht? Dann haben wir keine E-Mailadresse von Ihnen – teilen Sie die uns doch einfach mit. Oder: Sie beantragen gleich eine kostenlose AUGE-E-Mailadresse oder auch nur einen E-Mail-Alias, den Sie dann zur Weiterleitung auf eine Adresse Ihrer Wahl nutzen können. Und: als AUGE-Mitglied steht Ihnen auch kostenloser Webspace zu!

\_\_\_\_\_\_\_\_\_\_\_\_\_\_\_\_\_\_\_\_\_\_\_\_\_\_\_\_\_\_\_\_\_\_\_\_\_\_\_\_\_\_\_\_\_\_

## **Wie melde ich mich bei www.auge.de an?**

Vielleicht sind Sie hier über eine Hürde gestolpert – deshalb möchte ich Ihnen den LOGIN-Prozess kurz vorstellen.

Mit dem letzten User-Aktuell haben wir Ihnen noch einmal Ihre Zugangsdaten zum System zukommen lassen. Sie benutzen Sie wie folgt:

Rufen Sie in einem beliebigen Browser www.auge.de auf.

Wenn Sie nicht angemeldet sind, sieht die linke Spalte unter den Überschriften wie dieses Bild aus:

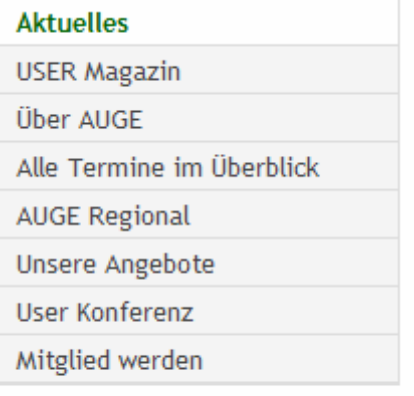

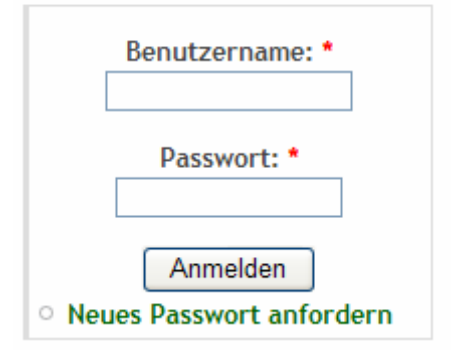

In die beiden Felder tragen sie nun die Daten aus dem letzten user-aktuell ein: Der Benutzername beginnt mit "m", gefolgt von einer 4-stelligen Nummer, Ihrer Mitgliedsnummer. Das Passwort entnehmen Sie ebenfalls dem letzten user-aktuell. Wenn Sie nun den Knopf "Anmelden" drücken, werden Sie mit einem neuen Menü belohnt, das (Stand 25.1.09) etwa so aussieht, wie das Bild auf der nächsten Seite.

Der ganze mittlere sowie untere Bereich ist nur AUGE-Mitgliedern zugänglich und beinhaltet zusätzliche Leistungen unseres Vereins, die nur Ihnen zu Gute kommen.

Sie können sich im Chat mit anderen AUGE-Mitgliedern austauschen, im RG-Intern- oder AG-intern-Bereich auf Berichte von und zu den verschiedenen Aktivitäten und Treffen zugreifen oder auch im Glossar, den Bedienungsanleitungen zu verschiedenen Aspekten der Nutzung des System und auf der "Soielweiese" andere Mitglieder unseres Clubs zu einer Online-Schach-Partie herausfordern.

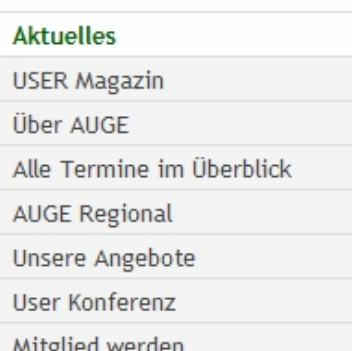

## **Mitgliederbereich**

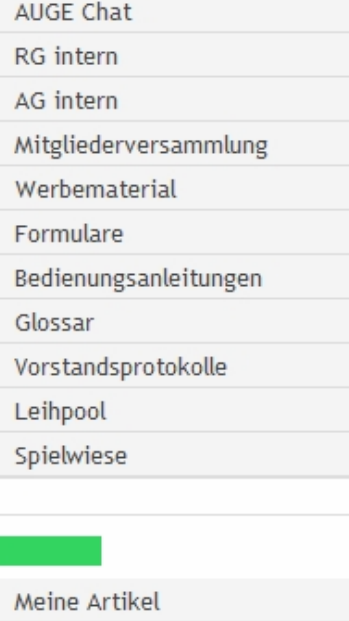

Inhalt erstellen Abmelden

Mein Konto

Aber auch in dem vorher schon sichtbaren Menü werden nun mehr Punkte aktiv: unter "Unsere Angebote" können Sie nun z.B. auf Skripte und Präsentationen vieler Vorträg zu verschiedenen Gelegenheiten zugreifen und nachlesen, welche Themen z.B. in der letzten Zeit in den verschiedenen Regionalgruppen behandelt wurden.

Viel neue Mitgliederaktivität wünscht sich

Peter G. Poloczek, M5543 für den Vorstand des AUGE e.V.

Kontakt: peter.poloczek@auge.de

#### **Büro:**

AUGE e.V., Wielandstr. 41, 60318 Frankfurt am Main Telefon 069/59 79 58 13, Telefax 069/55 20 04

### **Der Fonic UMTS-Stick**

#### Von Jürgen Thau

\_\_\_\_\_\_\_\_\_\_\_\_\_\_\_\_\_\_\_\_\_\_\_\_\_\_\_\_\_\_\_\_\_\_\_\_\_\_\_\_\_\_\_\_\_\_\_\_\_\_\_\_\_\_\_\_\_\_\_\_\_\_\_\_\_\_\_\_\_\_\_\_\_\_\_\_\_\_\_\_\_\_\_\_\_\_\_\_\_

Das Internet immer und überall verfügbar zu haben, auch wenn man unterwegs ist und keinen Zugang zu einem Internet-PC hat, ist schon eine feine Sache. Grundsätzlich bieten sich dafür zwei Techniken an: WLAN und UMTS. Der Vorteil von WLAN: Vielfach gibt es, zum Beispiel in Cafés oder Hotels, kostenlose Accesspoints, die es erlauben sich schnell mal mit dem Notebook ins Internet zu begeben. Kein halbwegs moderner Notebook verfügt heute nicht über eine eingebaute WLAN-Schnittstelle. Aber diese Technik hat Grenzen. Von einer Flächendeckung auch in Großstädten kann nicht die Rede sein. Es gibt zwar kostenpflichtige Angebote, beispielsweise von T-COM, aber diese sind preislich jenseits von Gut und Böse - zumindest wenn man nicht T-Com-Kunde ist und eine entsprechende Flatrate mitgebucht hat. Ein weiterer Nachteil kann auch die schlechte Empfangsqualität in Räumen sein. Genau diesen Fall haben wir seit längerer Zeit bei unseren Regionaltreffen in Frankfurt. So waren Vorträge oftmals nur eingeschränkt durchführbar, weil ein stabiler Zugang zum Internet nicht vorhanden war.

UMTS als Zugangstechnik dagegen war bisher zu teuer. Dies hat sich seit einiger Zeit geändert. Seit vergangenem Herbst bietet zum Beispiel Fonic eine Prepaidkarte für UMTS-Handys mit einer Tagesflatrate an. Wer ein solches Handy sein eigen nennt, kann die Karte für 9,95 € bei Fonic bestellen. Wer kein UMTS-Handy besitzt, kann sich das FONIC Surf-Stick Startpaket für 99,95 € bestellen. Darin ist neben der SIM-Karte ein USB-Stick enthalten, der jedem Notebook oder Netbook Zugang per UMTS ermöglicht. Voraussetzung ist allerdings, dass auf dem Computer ein Windows- oder Mac-Betriebssystem installiert ist. Für Linux gibt es derzeit noch keine Unterstützung von Fonic. Zusätzlich sind 5 Tage surfen in dem Paket enthalten. Jeder weitere Tag, an dem man den Fonic-Zugang benutzt kostet pauschal 2,50 € - egal wie lange man an diesem Tag im Internet ist oder wieviel man herunterlädt. Ein Tag ist bei Fonic übrigens immer der Kalendertag. Wer über Mitternacht hinaus die Verbindung offenhält, muss für einen weiteren Tag bezahlen - auch wenn er erst kurz vor Mitternacht die Verbindung aufgebaut hat.

Der Surf-Stick unterstützt die Netzstandards HSDPA (bis 3,6 Mbit/s), UMTS, EDGE und GPRS. Dabei wählt er immer automatisch das schnellste Netz für die Verbindung aus. Damit ist fast deutschlandweit ein Internet-Zugang möglich. Vor allem in Städten und Ballungsräumen sogar per HSDPA oder UMTS - und das mit einer Geschwindigkeit, welche zumindest mit den "langsamen" DSL-Anschlüssen vergleichbar ist.

Einige Hintertürchen hat sich Fonic allerdings aufgehalten. So sind ausdrücklich Dienste wie VoIP oder Filesharing per peer-to-peer von der Nutzung ausgeschlossen. Weiterhin erfolgt eine Drosselung der Bandbreite ab einer Datennutzung von mehr als 1 GB/Tag auf GPRS-Geschwindigkeit (53,6 kbit/s). Die

FONIC SIM-Karte ist außerdem nur in einem Handy ohne SIM-/Net-Lock nutzbar.

Das Aufladen der Karte mit Guthaben kann entweder automatisch jeden Monat erfolgen oder bei Bedarf online. Der Betrag wird dann per Lastschrift vom Bankkonto abgebucht. Außerdem gibt es noch die Möglichkeit eine Guthabenkarte zu kaufen und die Fonic-Karte damit aufzuladen. An das Aufladen erinnert Fonic per SMS. Die erhält man sobald das verfügbare Guthaben unter 3 € sinkt.

Insgesamt sind die Vertragskonditionen akzeptabel. Es gibt keine monatliche Grundgebühr und das auf die Karte eingezahlte Guthaben verfällt nicht. Auch gibt es keine Vertragsbindung und keinen Mindestumsatz. Positiv: Wenn man einmal mehr auf sein Guthabenkonto aufgeladen hat als man nutzt, kann man das Geld zu jedem Quartalsende zurück überweisen lassen. Bestellt werden kann der Stick direkt auf der Fonic-Webseite. Nach Überweisung des Rechnungsbetrages kam der Stick drei Tage später per Post.

……… *Weiter lesen Sie auf www.auge.de* 

### **Microsoft Windows 7 Beta 1 - Teil 1**

Von Peter Poloczek

*Risikolos das neue Betriebssystem testen - mit dieser Vorgehensweise* 

**\_\_\_\_\_\_\_\_\_\_\_\_\_\_\_\_\_\_\_\_\_\_\_\_\_\_\_\_\_\_\_\_\_\_\_\_\_\_\_\_\_\_\_\_\_** 

#### **Vorbereitungen**

Lust auf einen Test von Windows 7, dem Vista-Nachfolger?

Ich zeige Ihnen, wie Sie das Betriebssystem risikolos und bequem unter ihrem XP-Betriebssystem testen, ohne dass Sie die normale Installation Ihres Rechners "durcheinander bringen".

Als erstes benötigen Sie natürlich die "Beta 1" von Windows 7, wie die neue Version heißen soll. Sie können Sie *hier* (http://www.microsoft.com/germany/windows/ windows-7/beta-download.aspx) herunterladen, benötigen aber dafür eine "Live-ID", also z.B. eine "hotmail"-E-Mailadresse, die man sich zur Not halt erst erstellen muss. Es werden Ihnen zwei Varianten angeboten: die 32-Bit- und die 64-Bit-Version – beide können Sie in Deutsch erhalten. Der Download installiert temporär einen Download-Manager, der dann das ca. 2.5 GB (64 Bit: 3.2 GB) große ISO-Image sicher auf ihre Festplatte bringt. Es ist übrigens nicht nötig, die zu dem Image gehörende DVD tatsächlich zu brennen, wir können mit der ISO-Datei direkt arbeiten. Beim Download wird Ihnen auch ein Aktivierungskey mitgeteilt – am besten drucken Sie sich die entsprechende Internet-Seite aus.

Die virtuelle Maschine erzeugt man am besten mit Virtualbox (Version 2.1.2 ist zur Zeit, in der dies geschrieben wurde, aktuell), die man unter http://www. virtualbox.org/wiki/Downloads herunterladen kann. Es werden Ihnen – für Windows – zwei Versionen angeboten: die "x86-Version" für 32-Bit-Wirts-Betriebssysteme und die AMD64-Version für die 64-Bit-XP-Variante. Andere Versionen gibt es natürlich auch für weitere Wirts-Systeme.

### **Installation der VirtualBox**

\_\_\_\_\_\_\_\_\_\_\_\_\_\_\_\_\_\_\_\_\_\_\_\_\_\_\_\_\_\_\_\_\_\_\_\_\_\_\_\_\_\_\_\_\_\_\_\_\_\_\_\_\_\_\_\_\_\_\_\_\_\_\_\_\_\_\_\_\_\_\_\_\_\_\_\_\_\_\_\_\_\_\_\_\_\_\_\_\_

Als erstes installieren Sie Virtual-Box – da das System ein "virtuelles" Netzwerk aufbaut (die virtuelle Maschine kommuniziert z.B. darüber mit Ihrem PC bzw. auch dem Internet), müssen Sie mehrfach die Installation von Treibern für Netzwerkkarten bestätigen. Nach der Installation wird die "Sun xM Virtualbox" auf Wunsch automatisch gestartet. Mit dem Knopf "New" erstellen Sie über einen Assistenten eine neue virtuelle Maschine – also einen "PC im PC", der seine eigene Festplatte hat (die in Wirklichkeit eine Datei auf einer Ihrer Festplatten ist) und mit eigener ("virtueller") Hardware (die über mitgelieferte Treiber Ihre tatsächliche Hardware anspricht) ausgestattet ist.

Als erstes wählen Sie einen Namen für den neuen virtuellen PC und teilen dem System seinen gewünschten Typ (also das zu installierende Gast-Betriebssystem und die hier gewünschte Version mit). Wie das Bild zeigt, können Sie unter "Windows" das gewünschte "Windows 7" direkt anwählen (von Windows 3.1 bis Server 2008 wird alles angeboten). Haben Sie übrigens die 64-Bit-Version der Virtual-Box installiert, können Sie hier zusätzlich auch die 64-Bit-Varianten der entsprechenden Gast-Betriebssysteme anwählen.

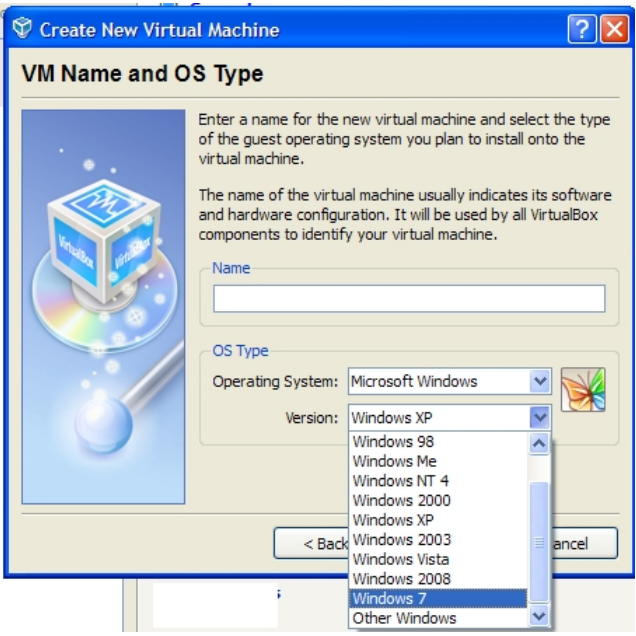

Im nächsten Schritt entscheiden Sie, wie viel Speicher der virtuelle PC haben soll (s. Bild unten) – ein GB sollte es dann schon sein – die Maximal-Zahl von 3.5 GB wird m.E. übrigens unabhängig von der Größe des physikalisch vorhandenen Speichers angegeben…..

*Weiter lesen Sie auf www.auge.de!*